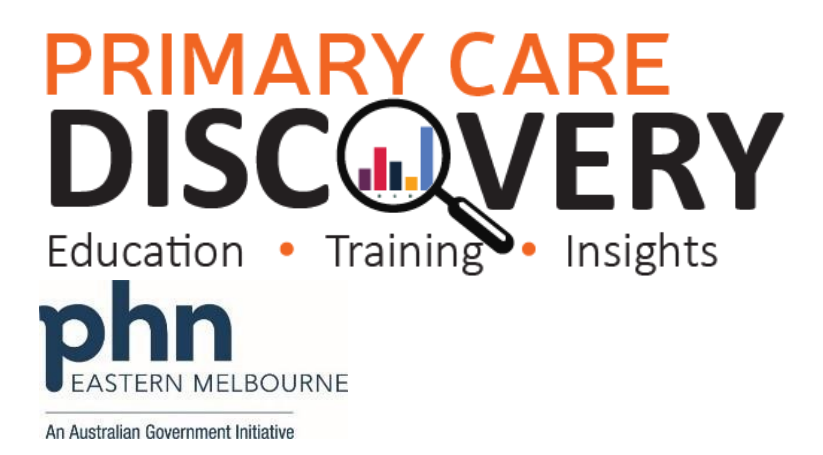

### **PDSA: Increasing Cervical Screening rates in eligible women**

*(QIM 9 Cervical Screening - The Number of female patients who are aged 25-74 years who have not had a hysterectomy and who have had a cervical screening test within the previous 5 years (HPV).*

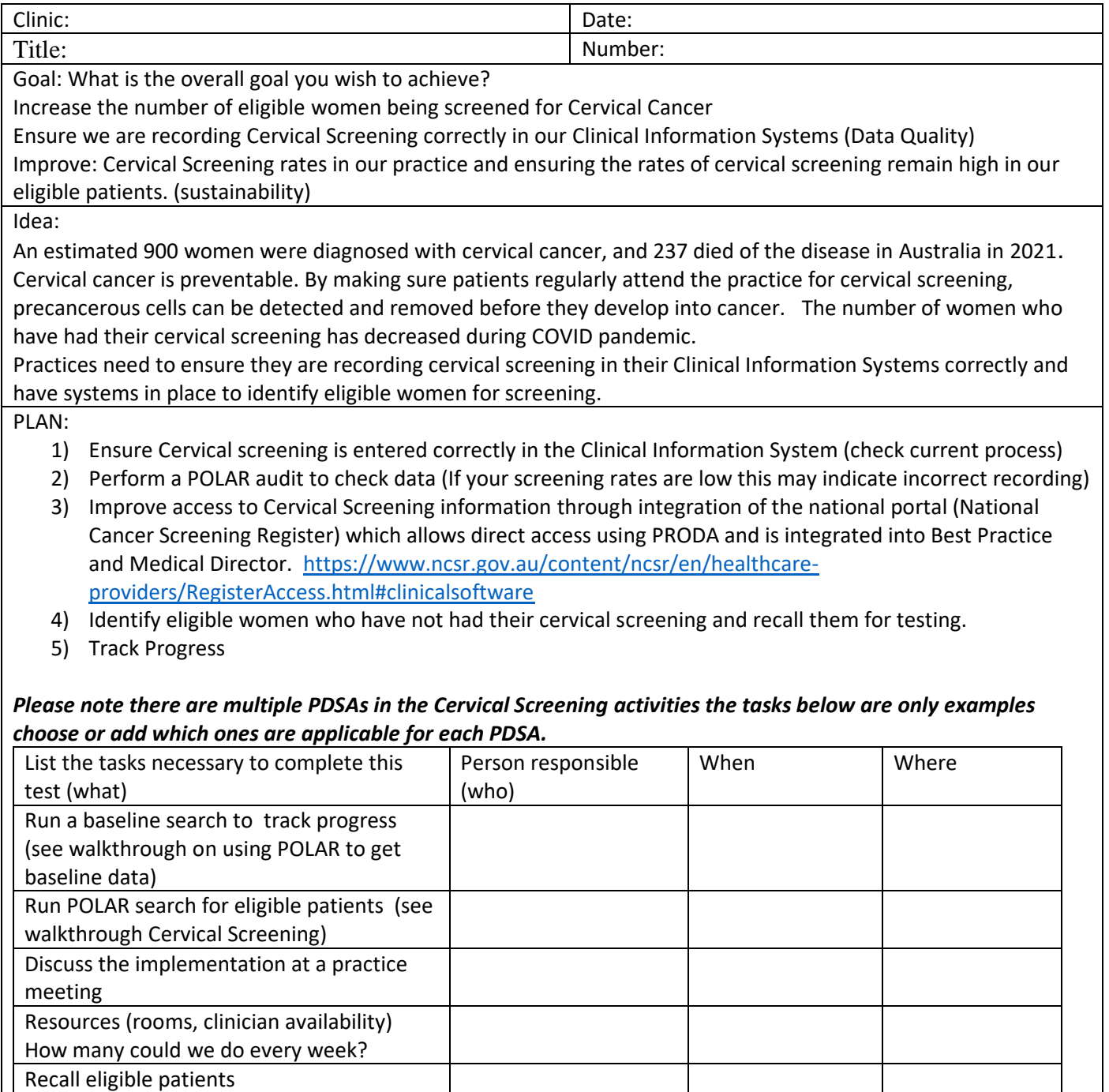

### **PRIMARY CARE DISCOVERY** Education • Training J. Insights

**J MELBOURNE** 

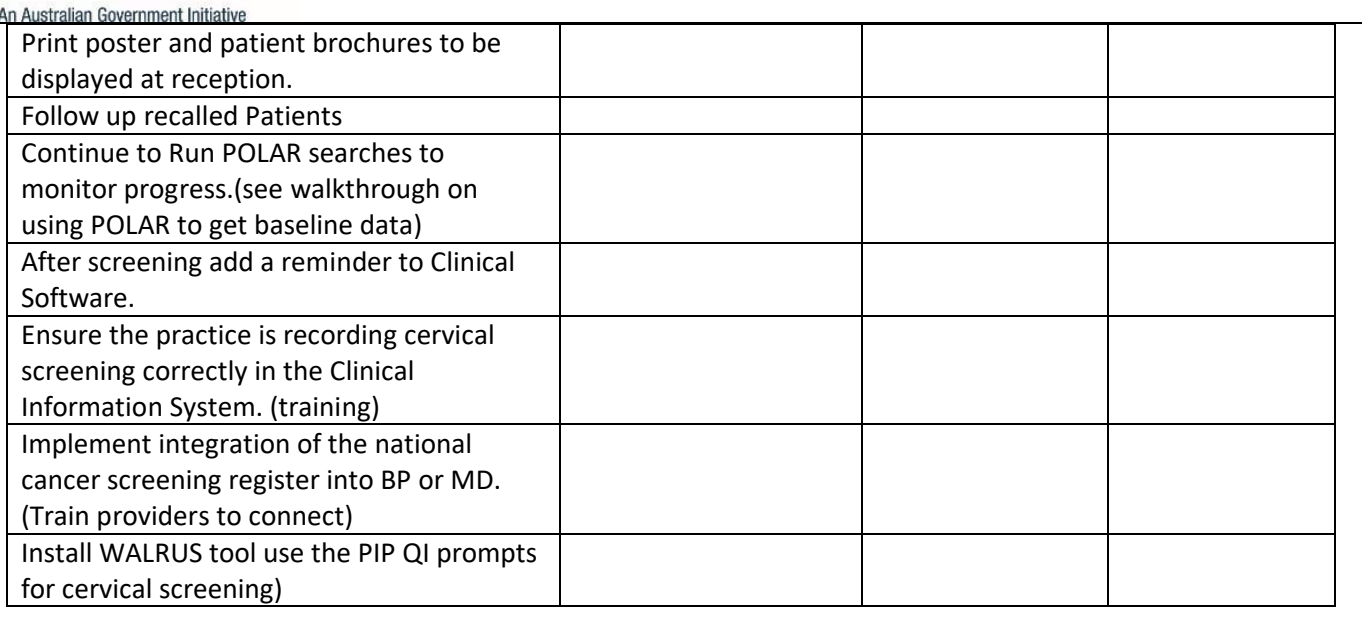

3) What do you predict will happen?

You may identify that cervical screening is not being consistently recorded in the Clinical Information System. The number of eligible patients having their cervical screening increases through correct recording and connection to the National Cancer Screening Register

The number of eligible patients being screened increases through recalling.

DO: Was the cycle carried out as planned? Yes No, if not why?

STUDY: Record, analyse and reflect on results. Did the results match your predictions?

**ACT:** Decide to Adopt, Adapt or Abandon.

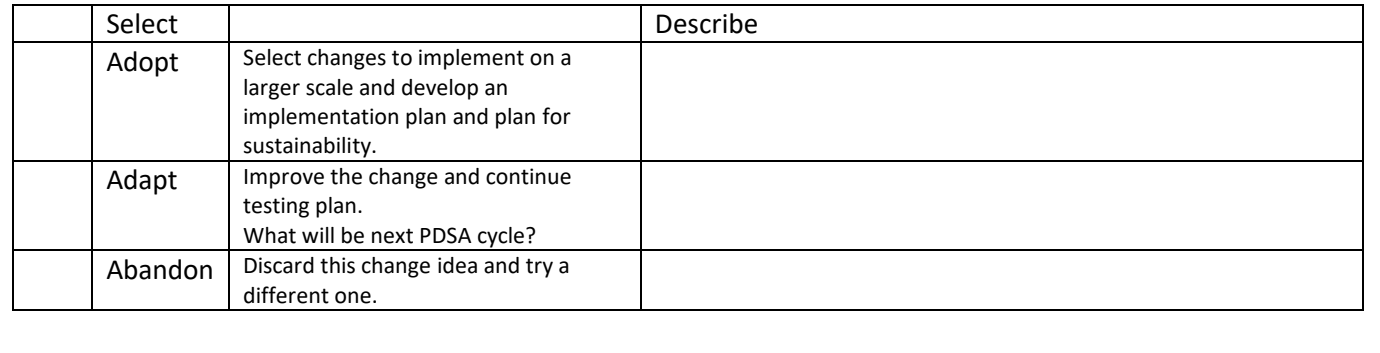

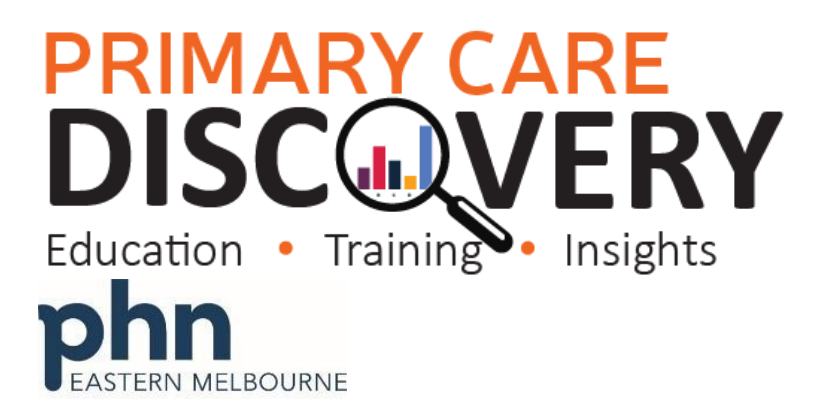

An Australian Government Initiative

## **PRIMARY CARE DISCOVERY** Education Insights **Training**

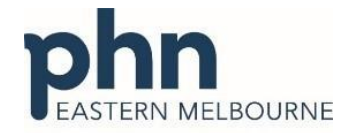

An Australian Government Initiative

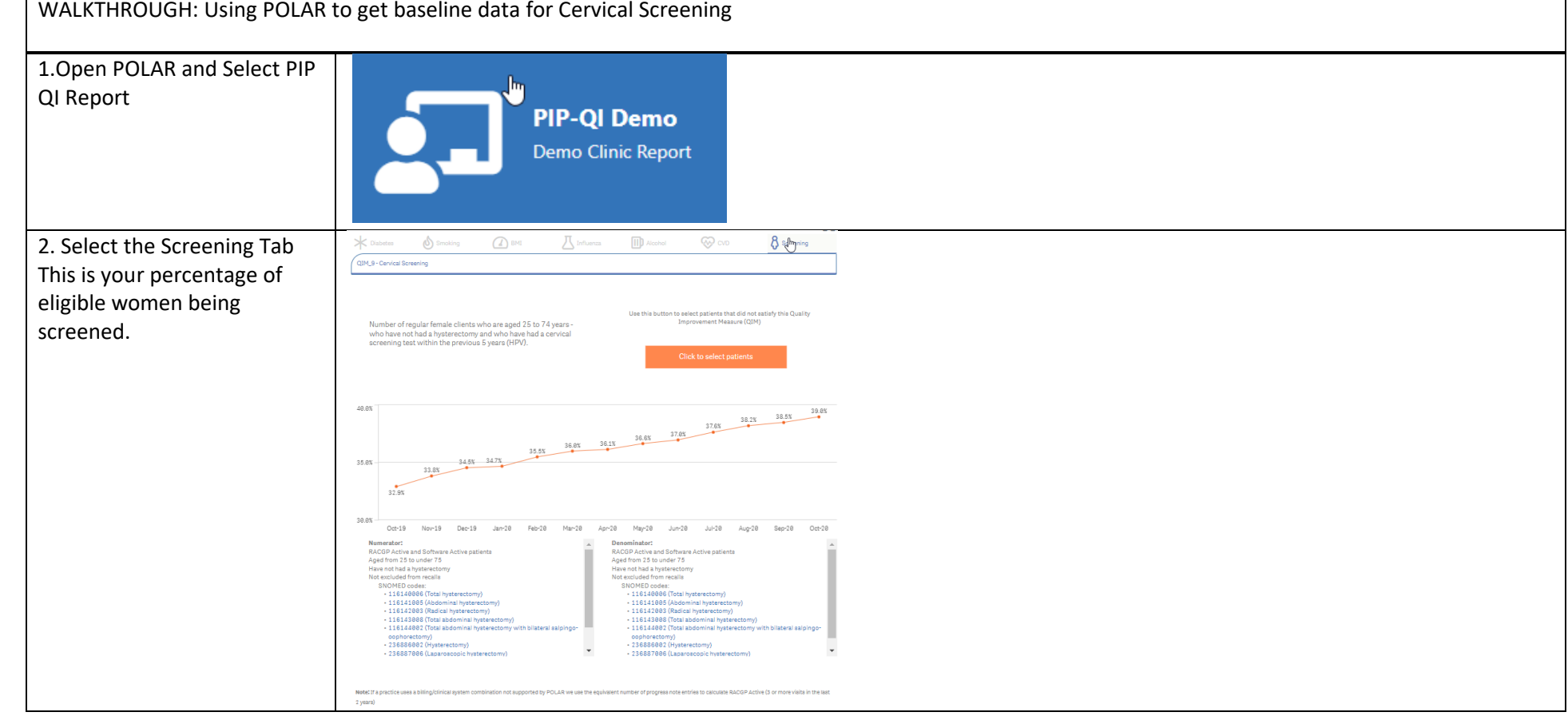

 $\overline{a}$ 

# **PRIMARY CARE<br>DISCOVERY**

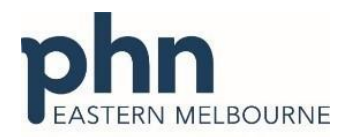

An Australian Government Initiative

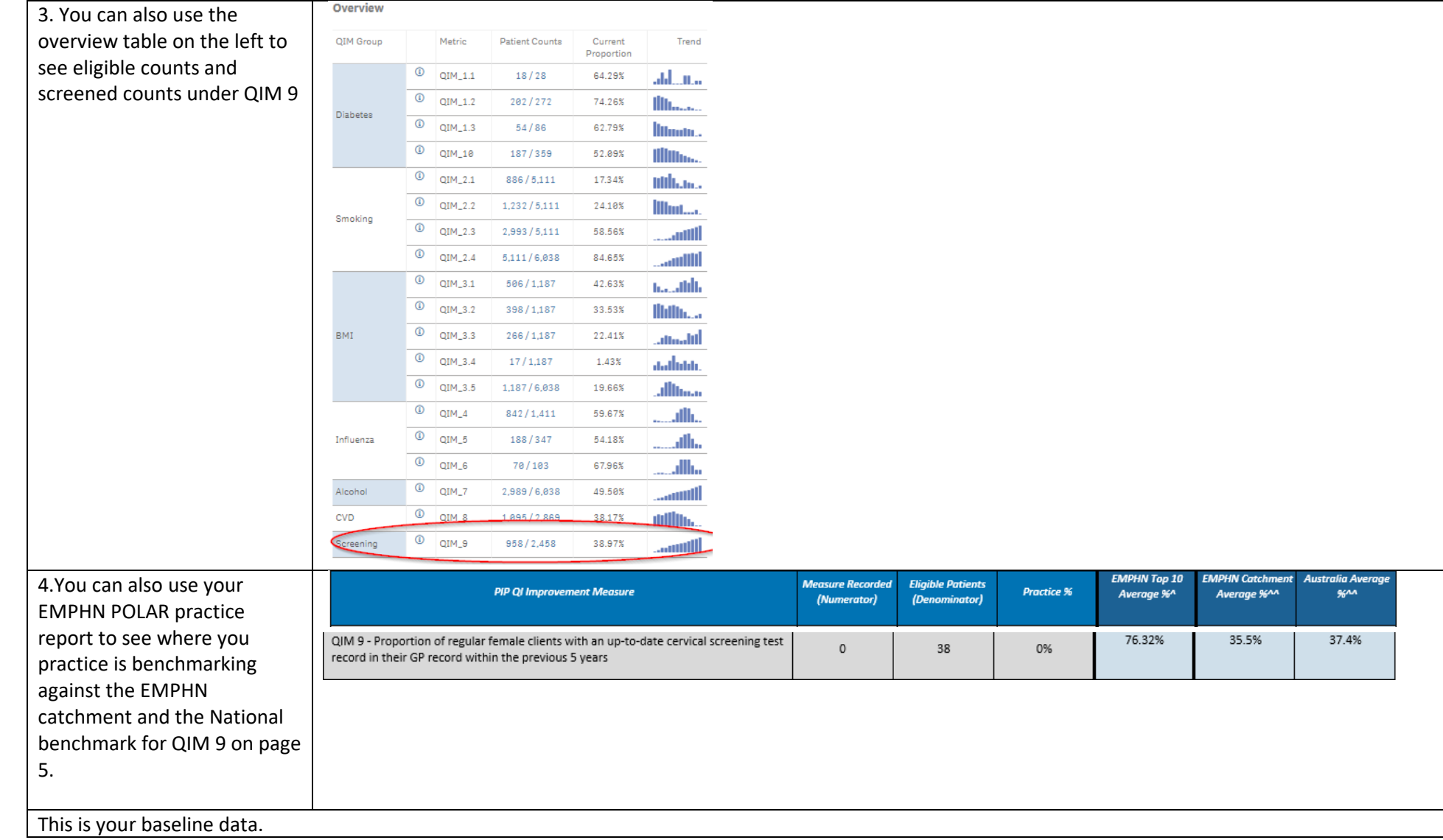

## **PRIMARY CARE DISCOV** FF RY

R

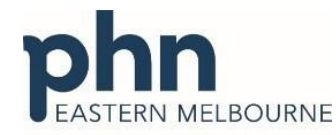

Training Education Insights  $\overline{a}$ An Australian Government Initiative Walkthrough: Using POLAR to find patients eligible Cervical Screening 1..Open POLAR and from Reports Select PIP QI Report **PIP-OI Demo Demo Clinic Report** 2 Select the Screening Tab X  $\Omega$  BMI  $\sum$  Influenza  $\boxed{||}$  Alcohol  $QQ_{\text{CVD}}$  $\mathbf{\times}$  Diabete  $\delta$  Smoking  $\mathcal{B}$  Screen Then select the orange QIM\_9 - Cervical Screening button titled click here to select patients Use this button to select patients that did not satisfy this Quality Number of regular female clients who are aged 25 to 74 years -Improvement Measure (OIM) who have not had a hysterectomy and who have had a cervical screening test within the previous 5 years (HPV). 33.5% 34.5% 34.5% 36.6% 36.1% 36.6% 37.6% 37.6% 38.2% 38.5% 38.6% 40.0% 35.0%  $32.98$ 3.The patient list will load on the right hand side to export **Patient List** this list go to patient list up the top right hand side and Patient<sub>ID</sub> Name Count export to excel for sorting **Totals** 1,500 and filtering.**Patient List** 

# **PRIMARY CARE<br>DISCONVERY**

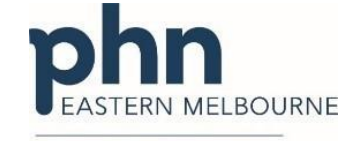

An Australian Government Initiative

Notes: